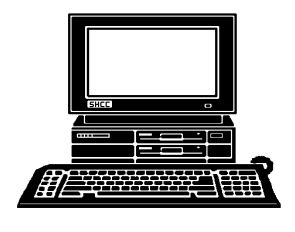

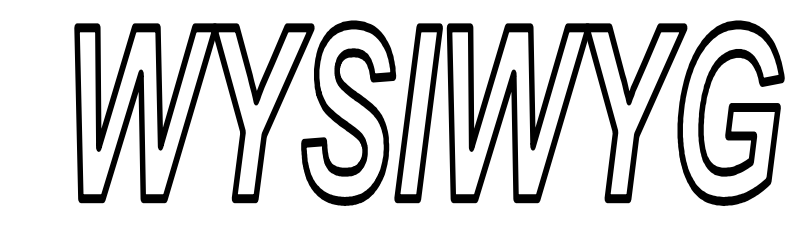

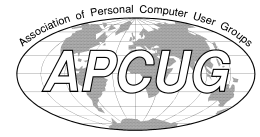

**February 2013 Volume 25, Issue 2** 

# *STERLING HEIGHTS COMPUTER CLUB*

**PO Box 385**  \$3.00 **Sterling Heights, MI 48311-0385** 

# **MAIN MEETING: TUESDAY Feb. 5 7:30PM 7:30PM**

**Macomb Community College South Campus 14500 E 12 Mile Road, Warren John Lewis Community Center (Building K)**  (Enter from Hayes Road)

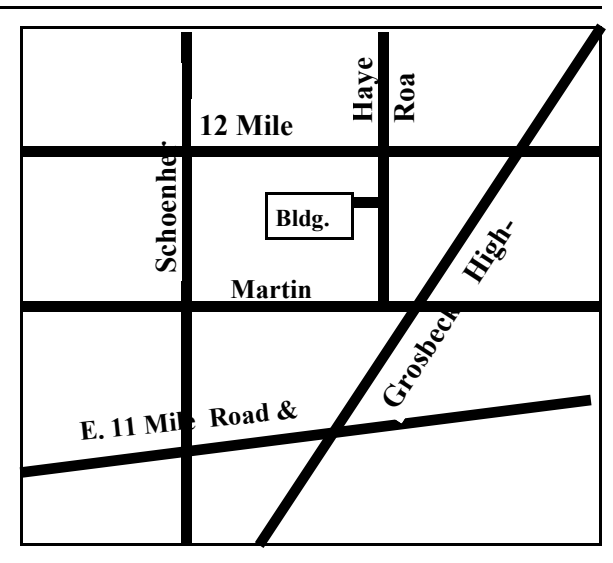

# **IN THIS ISSUE:**

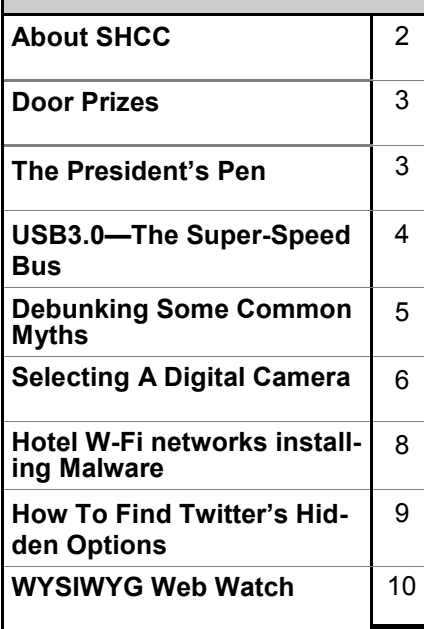

**This Month's Main Meeting Topic:** 

**"Rick's Favorite Cloud Services And Other Apps For Consumers" presented by member Rick Schummer** 

# **February SIG Meeting:**

**Tuesday, February 19 7:00 at the Sterling Heights Library**.

# **Sterling Heights Public Library**

The Sterling Heights Public Library, at 40255 Dodge Park<br>Road, is located just south of brary, at 40255 Dodge Park Road, is located just south of Utica Road. A large sign reading "City Center" marks the driveway to the library and parking. The Programming Center, where the meeting is held, is just inside the front door of the library.

 $\begin{array}{ccccccccccccccccc} \bullet\bullet\hspace{0.2cm} & \bullet\hspace{0.2cm} & \bullet\$ 

### **THE WYSIWYG** *CONSUMISTION CONSUMISTION CONSUMING <b>February 2013*

**Guests and visitors are welcome. People can attend any SHCC meetings during two consecutive months before deciding to become a member or not. Meetings include the main meeting and SIGs. July and August don't count since there is no main meeting. Membership includes admission to all SHCC functions and the newsletter. Membership is open to anyone. It is not limited to the residents of Sterling Heights.** 

## **DUES: \$25/YEAR**

## **Resource People:**

- Family Tree Firefox FoxPro General Computer **Ouestions** Hardware MS Publisher MS Word Spreadsheets
- Rick Schummer Don VanSyckel Rick Schummer Jack Vander-Schrier John Rady

Rick Kucejko Rick Schummer Rick Schummer

Rick Schummer **SHCC Coordinators:** 

- Associate Editor Door prizes Greeter for visitors Newsletter publisher Rick Kucejko Windows SIG Program Coordinator Jerry Hess Publicity Resource People SIG Welcome & check-in Jim Waldrop desk. Web Page WWW column
- Sharon Patrick Lindell Beck Jack Vander-Schrier Patrick Little open Jack Vander-Shrier <sup>18</sup><br>
her Rick Kucejko<br>
Rick Schummer<br>
Rick Schummer<br>
Rick Schummer<br>
Sharon Patrick<br>
Coordinators:<br>
Coordinators<br>
Sharon Patrick<br>
USE Sharon Patrick<br>
USE Sharon Patrick<br>
USE Sharon Patrick<br>
USE Sharon Patrick<br>
USE Sharon P
	- Don VanSyckel Paul Baecker

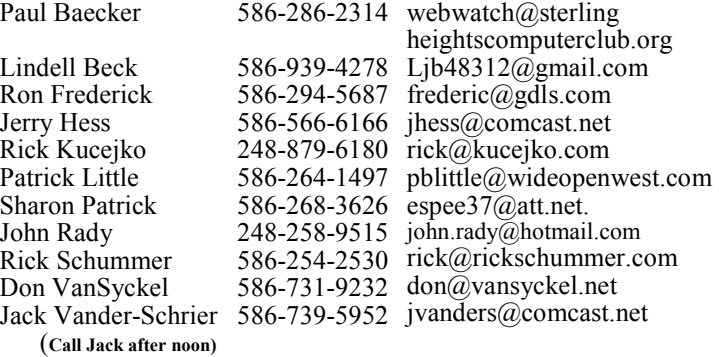

**CLUB ADDRESS:** PO Box 385, Sterling Heights, MI 48311-0385 **CLUB E-MAIL ADDRESS:** Info@SterlingHeightsComputerClub.org **CLUB WEB PAGE:** http://www.SterlingHeightsComputerClub.org

# Four Month Meeting Schedule:

- **FEBRUARY 2013 5 - SHCC- "Rick's Favorite Cloud Services And Other Apps For Consumers" presented by member Rick**
- **Schummer** 6 - COMP meeting 10 - SEMCO meeting
- 19 SIG meeting

President: Don VanSyckel V. President: John Rady Secretary: Rick Kucejko Treasurer: Paul Baecker

Don VanSyckel Rick Kucejko

President: I<br>Secretary:

V. President: John Rady<br>Treasurer: Paul Baecker

### **MARCH 2013**

- **5- SHCC-** Main Meeting
- 6 COMP meeting
- 10- SEMCO meeting
- ? SIG meeting

## **APRIL 2013**  2 - COMP meeting

**8 - SHCC -** Main Meeting 13- SEMCO meeting ? - SIG meeting

### **MAY 2013**

**7- SHCC-** Main Meeting 8 - COMP meeting 12- SEMCO meeting ? - SIG meeting

# **Other Computer Clubs:**

As a member of SHCC, you can attend meetings of other clubs where we have reciprocating membership agreements, at no charge.

### **Computer Club of Marysville and Port Huron (COMP)**

Time: 1st Wednesday, 7:00PM Place: Mackenzie Bldg, Room 201, St Clair Community College, Clara E McKenzie Library-Science Building, 323 Erie St. Port Huron, (810) 982-1187 Web Page: http://www.bwcomp.org Reciprocating: Yes

### **South Eastern Michigan Computer Organization (SEMCO)**

Time: 2nd Sunday at 1:30PM Place: The Engineering Society of Detroit 20700 Civic Center Dr. Southfield, MI 48076 Suite 450 4th Floor Web page: http://www.semco.org Reciprocating: Yes

**The OPC (Older Persons Commission) Computer Club**  Time: Every Tuesday at 10:00 Place: OPC in Rochester 248-656-1403. Web page: www.opcseniorcenter.org. go to "Site Map", then to "Computer Club" for club information. No cost for residents to join or attend meetings. \$150 fee for non-residents, (full facility usage) or \$1 per meeting.

Newsletter submissions are due 10 days before the club meeting, but the earlier the better. They should be sent to :

Reciprocating: No

- WYSIWYG Publisher
- 5069 Fedora, Troy, MI 48098 OR at the e-mail addresses: newsletter@SterlingHeightsComputerClub.org
- 
- Unless stated otherwise, all materials contained in this newsletter are copyrighted by the Sterling Heights Computer Club. License is hereby granted to other clubs
- (non-profit) to reprint with credit.  $\rm (C)$

**The WYSIWYG was printed by STERLING PRINTING AND GRAPHICS, located at 35976 Mound, Sterling Heights, MI 48312.** 

# **The President's Pen**

 *by Don VanSyckel*

**Here** we are again. Did I mention before that the fun stuff blips by really quickly and it seems like forever until they return ere we are again. Did I mention before that the fun stuff blips by really quickly and it but the work stuff, like spending the night writing this column seem to come up all too quickly? Well let's get to it.

I'd like to pass on a tip; if you've been reading computer articles and watching the ads you know that USB 3.0 is becoming more available. To me this means two things: 1) For those of you who don't care about speed, USB 2.0 stuff such as thumb drives and external hard drives are going to fall in price and in some cases seem like a steal. 2) For those of you who want or need speed, USB 3.0 is starting to be available at reasonable prices, high but reasonable. I suggest not buying any more USB 2.0 stuff unless you're buying by the dozen. Don't laugh, I've been at three events at which the hosting group passed out thumb drives with their "literature" on it and my wife got one at a fourth event. If you just need one device to use, spend the extra for USB 3.0.

A few months ago I bought a "backup" laptop from Aardvark. (Steve Thomas from Aardvark has present to SHCC). It's a used Dell and it was a good deal. In this case a 'backup' is a replacement for my main laptop if it breaks at an inconvenient time, such as right before a vacation or a presentation. I started the process of loading software on the laptop and hadn't gotten too far when I decided I should have a drive larger than the 80 Gb drive that came in it. I got busy with other things and just got back to it this month. I checked out the drive spec's and saw it is a SATA and of course all laptop drives are 2.5" type. I checked out these on line at Micro Center (Richard Tapaninen from Micro Center presents at SHCC). The refurbished drives for my refurbished laptop seemed appropriate but I didn't want to wait for shipping so I headed to the store on 14 Mile Road.

I had understood the web site and the store did have some refurbished drives in stock. Then I checked out the sales in progress. I settles on a new 320 Gb drive for under \$50.

OK, I'm ready for the upgrade. I remove the old drive and install the new one. No issues. Turn on the laptop and check the BIOS, the new drive is recognized and reports the correct size. No issues. Continue with the boot process from the WinXP install disk, this driver loads, that driver loads, now "Windows is Starting". Flash, blue screen, BIG ISSUE. The system

complains about the PCI.SYS file. The next day I was talking with a friend at work and he suggested clone the original drive instead of building the system. He reported that he had done this several times using Acronis. I passed the two drives off and soon had them back. The process took under ten minutes once connected to a computer with a couple of spare SATA drive connections. I installed the new drive in the laptop again and turned on the power. Everything was there. Great, that was easy.

As it turns out I have a multi-PC Acronis license but didn't realize it would clone drives. I had purchased it to resize disk partitions a year or two ago. I'm going to go through Acronis *(Continued on page 9)* 

# **Door Prizes**

**T The SHCC** offers door prizes at<br>
most regularly scheduled club<br>
meetings. In December the<br>
following 3 people were drawn, and he SHCC offers door prizes at most regularly scheduled club meetings. In December the will be first to pick door prizes at the February meeting:

Drawings remaining from the **January** meeting:

**Rick Kucejko** won a 16GB flash drive

**Jane Minnick** won an 8GD flash drive

**Ed Zaremba** won a Mini Travel Optical Mouse

Drawings for the **February** meeting: **Ken Belbot** won a pack of DCD-R's **Sharon Patrick** won Printer Paper **Louise Manning** won a Ratcheting Screwdriver Set

**Rick Kucejko** won an Optical Mouse

**Paul Cozort** won Stationery **Martee Held** won Mail List & Address Book Software

**Paul Makarewicz** won a game

中 中 中 中 中

**If your e-mail or mail address changes, please e-mail: secretary@SterlingHeights ComputerClub.org** 

# **SHCC Emergency**  $$

 **The Sterling Heights Computer**<br>
Club might find it necessary to<br>
cancel an event if the weather<br>
gets bad enough. All members of he Sterling Heights Computer Club might find it necessary to cancel an event if the weather SHCC have an email address. One of the SHCC officers will send an email to the addresses SHCC has on file alerting members to the event cancellation. Decisions will not be made before 4:00 PM and decisions will be made by 6:00 PM for the regular 7:30 PM meetings. If weather is questionable an email confirming that the event is NOT cancelled might be sent, so please carefully read any SHCC announcement about events. If your email is broken, call an officer; don't leave a message, call another officer if you don't talk to someone live. It is your responsibility to keep the email you have listed with SHCC current.

中 中 中 中 中

# **USB 3.0 - The Super-Speed Bus**

*by Andrew Petrovic, Ottawa PC Users' Group, Inc., Canada Canada**February 2013 http://opcug.ca/public/index.htm opcug-webmaster @opcug.ca* 

**I** thought that it would be a good<br>idea to introduce to you a new<br>and upcoming development - the<br>USB (Universal Serial Bus) version thought that it would be a good idea to introduce to you a new and upcoming development - the 3.0, as this technology will become mainstream in a fairly short time.

USB version 1.0 was created in 1996, but was more widely available in 1998 as version 1.1, superseded by version 2.0 in 2000. Over the next few years this will be replaced by version 3.0, already released and now being used by some consumers.

### **A quick overview of USB**

The reason that USB was created all those years ago was in order to provide an interface for computers and peripheral devices that was easy to set up and use, as well as being lowpriced. Actually, the USB data protocols used are very complex, but fortunately the USB controller chips take care of these details, so users don't have to be concerned. USB is designed to be 'Plug and Play' without the user having to set up parameters such as interrupt requests, addressing, etc. as well as not having to reboot the computer after adding a peripheral.

In USB versions up to 2.0 there are only four wires that are connected: power; ground; data - and data +.

There are various other 'mini' and 'micro' connector types as well.

When we talk about USB components, we call a peripheral that plugs in to a computer port a 'device' and the port and controller associated with the port on the computer is called the 'host'.

Each device has a 'descriptor'. When a device is connected to a computer, the descriptor tells the host what kind of peripheral it is. From the product IDs it provides, the computer then knows what type of driver to load for that device. A driver is a small piece of software that interfaces between a hardware device and the operating system.

Other information passed to the computer includes the device's power requirements; protocol settings; etc. When a USB device is unplugged, the host instructs the operating system to unload the driver for that device.

As far as the user is concerned, the most important element of the upgrades to the USB technology is the increasing speed of data transfer. The following table shows the differences in data transfer speed between the versions. The theoretical speed quoted by manufacturers would, in reality, not be possible to achieve and is based upon operations that include extra packet transfer overheads, as well as a few other things. The real life actual maximum speed is likely to be between 30% and 60% of the quoted theoretical speed.

Version 1.1 had two speeds, 'Low' and 'Full'. Version 2.0 just bettered the 1.1 version 'Full' speed.

Note the difference between Mbps (Megabits per second) and MBps (Megabytes per second). There are 8 bits in one byte, so when comparing speeds take note of which terminology you are using.

### **Limitations of USB 2.0**

So if USB 3.0 is appearing on the market, it must be because previous versions are not able to do the job. Well, this is partly true. Version 2.0 will be able to be used for quite a lot of devices for a while, but as peripherals get faster and require faster interfaces, so USB 3.0 will become more desirable to end users. The sort of devices that are likely to require the faster data transfer speeds are external USB disk drives and components that deal with video.

It's not just speed that is a limit. Each USB 2.0 host port can provide up to

1/2 Amp (500 mA) of current to power a device that does not have its own additional power supply. Often this is simply not enough. Some external disk drives may require up to 900 mA of startup current and that is why they are often supplied with a 'Y' cable that plugs into two USB ports in order to feed enough power (for those portable drives that don't use an external power supply).

USB 2.0 data only moves unidirectionally. In other words, data can be sent to a device or from a device but not both at the same time. This cuts down the overall speed attainable.

### **Introducing USB 3.0**

Whereas the upgrade from USB 1.1 to USB 2.0 used the same connectors with the same four wires, the upgrade from USB 2.0 to 3.0 is very much different.

Take the USB 2.0 configuration and add another entire set of connectors to it and call it 'Super speed'. This is how USB 3.0 has been created. The original USB 2.0 wires are still in place and the USB 3.0 adds five more wires (two pairs of data wires and a signal ground cable).

Cables and connectors are backwards compatible as well, so you can plug in a USB 2.0 device to a USB 3.0 port you just won't get any extra speed advantages because only the USB 2.0 connectors will be used, though the power pins are the same so more available current should be available for USB 2.0 devices.

### **How is USB 3.0 better?**

Apart from being fully compatible with previous USB versions, the faster data transfer is quite a dramatic improvement for USB 3.0 compatible devices because of a faster clock control speed; the use of asynchronous signaling for simultaneous sending and receiving; and an interrupt mechanism that does not use the timeconsuming polling that USB 2.0 used.

### **THE WYSIWYG February 2013**

One area where USB 3.0 may fall down is with the length of the cable that can be used. It could be limited to 3 meters if high throughput devices are used, as compared to the 5 meter cables possible with USB 2.0.

The limitation could be overcome using USB hubs or extenders and perhaps fiber-optic cabling might be possible in the future.

### **Is it worth upgrading?**

USB 2.0 will likely be around for the next few years anyway, but in time newer computer motherboards will provide USB 3.0 ports as standard.

If you want to try out the technology now, there are add-on adapters available that plug in to a spare PCI-Express slot on your PC and provide two or more USB ports. There are also a few USB 3.0 external disk drives available, as well as hard drive enclosures with USB 3.0 interfaces where you can put in your own internal drive.

If you only have slow devices on your USB connections, it's no great advantage to upgrade. For example, keyboards and mice only require the slowest USB version and will not work any better on faster USB ports.

If you must have the faster transfer speeds for storage or video devices, then you should consider some form of upgrade. There are alternate interface types, such as eSATA and Fire-Wire, but they are a less common interface type than USB and they also require a separate power line, as well as not always being 'hot-swappable'. Other things that will benefit from the USB 3.0 interfaces are card readers and connections from digital cameras, when transferring pictures to the PC, though not when you plug in the current 'slower' devices. USB 3.0 thumb drives will be faster on a USB 3.0 interface but the current USB 2.0 thumb drives will be no faster on a USB 3.0 port. Interestingly enough, USB 3.0 thumb drives will be faster on existing USB 2.0 ports because the whole USB

3.0 flash drives had to be redesigned with faster chip access in order to take advantage of the USB 3.0 port speed. Later versions of Windows and Linux should natively support USB 3.0 at some point. Windows XP will not, but USB interface and peripheral manu-

facturers should be able to supply suitable drivers for XP systems.

*This article has been obtained from APCUG with the author's permission for publication by APCUG member groups.*

一个 一个

# **Debunking Some Common Myths**

*by Mindi McDowell US Computer Emergency Readiness Team* 

*www.us-cert.gov*

**Herefore** are some common myths<br>that may influence your<br>online security practices.<br>Knowing the truth will allow you to ere are some common myths that may influence your online security practices. make better decisions about how to protect yourself.

How are these myths established?

There is no one cause for these myths. They may have been formed because of a lack of information, an assumption, knowledge of a specific case that was then generalized, or some other source. As with any myth, they are passed from one individual to another, usually because they seem legitimate enough to be true.

Why is it important to know the truth?

While believing these myths may not present a direct threat, they may cause you to be more lax about your security habits. If you are not diligent about protecting yourself, you may be more likely to become a victim of an attack.

What are some common myths, and what is the truth behind them?

Myth: Anti-virus software and firewalls are 100% effective.

• Truth: Anti-virus software and firewalls are important elements to protecting your information (see Understanding Anti-Virus Software and Understanding Firewalls for more information http://

www.us-cert.gov/cas/tips/ST04- 005.html). However, neither of these elements are guaranteed to protect you from an attack. Combining these technologies with good security habits is the best way to reduce your risk.

- Myth: Once software is installed on your computer, you do not have to worry about it anymore.
- Truth: Vendors may release updated versions of software to address problems or fix vulnerabilities (see Understanding Patches for more information http:// www.us-cert.gov/cas/tips/ST04- 006.html). You should install the updates as soon as possible; some software even offers the option to obtain updates automatically. Making sure that you have the latest virus definitions for your anti-virus software is especially important.
- Myth: There is nothing important on your machine, so you do not need to protect it.
- Truth: Your opinion about what is important may differ from an attacker's opinion. If you have personal or financial data on your computer, attackers may be able to collect it and use it for their own financial gain. Even if you do not store that kind of information on your computer, an attacker who can gain control of

### **THE WYSIWYG FEBRUARY CONSUMING FEBRUARY 2013**

your computer may be able to use it in attacks against other people (see Understanding DenialofService Attacks http://www.uscert.gov/cas/tips/ST04-015.html and Understanding Hidden Threats: Rootkits and Botnets for more information http://www.uscert.gov/cas/tips/ST06-001.html).

- Myth: Attackers only target people with money.
- Truth: Anyone can become a victim of identity theft. Attackers look for the biggest reward for the least amount of effort, so they typically target databases that store information about many people. If your information happens to be in the database, it could be collected and used for malicious purposes. It is important to pay attention to your credit information so that you can minimize any potential damage (see Preventing and Responding to Identity Theft for more information http://www.us-cert.gov/cas/ tips/ST05-019.html .
- Myth: When computers slow down, it means that they are old and should be replaced.
- Truth: It is possible that running newer or larger software programs on an older computer could lead to slow performance, but you may just need to replace or upgrade a particular component (memory, operating system, CD or DVD drive, etc.). Another possibility is that there are other processes or programs running in the background. If your computer has suddenly become slower, it may be compromised by malware or spyware, or you may be experiencing a denial-of-service attack (see Recognizing and Avoiding Spyware http://www. us-cert.gov/cas/tips/ST04-016. html and Understanding Denialof-Service Attacks for more information http://www.us-cert. gov/cas/tips/ST04-015.html).

*This article has been obtained from APCUG with the author's permission for publication by APCUG member groups.*

 $A$   $A$   $B$   $B$   $C$ 

# **Selecting A Digital Camera**

*by Jerry Schneir, Member, Los Angeles Computer Society* 

s a teacher of digital photography I am often asked for help by a student who is trying to select the "perfect" camera. It is s a teacher of digital photography I am often asked for help by a student who is tryvery hard to tell someone that there is "no one perfect camera". What meets your needs today may not be great for tomorrow. I try to tell them that the most important thing about any camera is the six inches behind the camera, the photographer.

Having said all that, there are some things that make one camera a much better choice than another, regardless of the expressed needs of the potential buyer. Just remember to keep in mind that the camera you need for your trip to Africa is vastly different than what you need as you walk through a street market in Rome Italy. You also need to come to grips with how much you are willing to spend, how often you are willing to replace a camera, and how much time are you willing to put into an attempt to master, to understand, and to "play" with a camera.

There are some general features you should look for in any new camera. Unfortunately, this means I have to be a bit technical and you will have to

spend some time digging out the details on any camera you are thinking about. So here goes:

### **Sensor Size**

Most point and shoot (P&S) cameras, those you can stick in a shirt pocket or pocketbook use the same size sensor called the 1 /2.3"which measures 6.17 x 4.55 mm. However, more and more, you may be seeing some cameras using larger sensors such as the 1 /1.7",  $1/1.8$ ", and even a  $2/3$ ". The larger sensors, the  $1/1.7$  or  $1/1.8$ , or  $2/3$  inch offer much better low light performance, the pictures tend to be sharper, tend to have less noise or grain. Don't confuse 1 /2.3".with the 2/3", they are very different in size, the 2/3" is much larger and therefore much better.

### **Sensor Type**

The sensors that use a CCD type sensor are old school. They do produce reasonably good pictures but cannot keep up with the newer CMOS when it comes to movie making. Another type of CMOS sensor is called a BSI-CMOS and that is really the best of the lot, especially if you want to make high def movies or do a lot of photography in very low light.

### **Number of Pixels**

With cameras that have the small sensors, more is NOT better. Look for cameras that have only 10-12 MP. More pixels, 14-24MP is only an advantage for cameras that have larger sensors, such as those found on the Nikon V1/J1, the Canon G1 X, the Sony NEX 5N or NEX 7, or the Fuji X10 or X100.

### **Zoom Range**

Most, but not all cameras have optical zoom ranges from 3x to as large as 36x or more. What that zoom range really means is the "difference" from the widest angle to the greatest amount of zoom. As an example, a 10x optical zoom for a camera with a lens that has a wide angle of 28mm is 10x28 or 280mm. All these measurements are in 35mm film terms. For

### **THE WYSIWYG FEBRUARY 2013**

most purposes, that is an ample zoom range. Some of the cameras do not have any zooming whatever, others only have 3 or 4x optical zoom. Disregard or ignore any digital zoom values.

### **Widest Angle**

This is a very important feature for anyone trying to take pictures in a street market setting or at a party or in any crowded situation. The SMALLER the starting number the greater the wide angle of the camera. A 36mm wide angle is not good, a 28mm lens is very good, but a 24mm one is even better. Taking pictures in confined spaces works better with the wider angle lens, you get more of the picture without having to step back. However, as the lens angle gets bigger, wider, more encompassing, distortion starts to rear its ugly head. Straight lines get bent and the results are not always pleasant.

### **Maximum Zoom Range**

One might think that a large amount of maximum zoom would be good, very good, but there are penalties to pay for that long a zoom range, size and weight are two of the more important penalties. There are cameras with zoom ranges up to 18x optical that can still fit into a shirt pocket. Of course, these cameras do weigh more. But as you start going over 10x optical zoom the need for some type of viewfinder becomes much more important. At over 18x optical, the lack of any viewfinder would prevent me from buying the camera. There are attachments that can be screwed into the tripod hole of a camera that mimics to some extent a viewfinder. Check the website for ClearViewer www.clearviewer.com/) to see if they have a device for your camera.

The lack of a viewfinder for the longer end of the zoom range cameras really spells trouble. Camera shake becomes a real problem even for those cameras with very good image stabilization (I.S.).

### **Aperture or F Stop**

The smaller the number the better the camera performs in dim or subdued light. In an attempt to keep camera prices down and camera size small, most cameras do not have a "fast or bright" lens. A "fast or bright" lens is one that lets in a lot of light very quickly. This allows for a fast shutter speed which allows the photographer to capture fast moving events. This is very important if you are taking pictures from a moving vehicle or of very fast moving subjects or action. The other advantage to a bigger lens opening is the shallow depth of field (DOF) that such a lens is able to provide. Objects in front of or behind the subject are blurred when shooting with a large lens opening, a nice way of visually isolating your subject.

Most zoom lenses have two stated aperture values. One for the widest angle and one for the maximum zoom. The aperture at the widest angle generally ranges from f2.8 to f3.8. A lens with a f2.8 aperture at wide angle admits almost double the amount of light in a given time as one with a f3.8. At the other end of the zoom you will generally find aperture values of f5.5-f5.6. This means that for a given shutter speed the lens at maximum zoom can only let in about 1/4-1/8 of the light at maximum aperture. Thus at maximum zoom you have to use shutter speeds 1/4-1/8 that used when at maximum wide angle. If your camera can properly expose a scene at 1/250 of a second at maximum wide angle (24-28mm), you would need 1/30 to  $1/15<sup>th</sup>$  of a second at maximum zoom, thus subject movement and camera shake become a greater problem. Another problem occurs because almost all of the point and shoot cameras require fairly bright settings to focus quickly and an f stop of f5.6 just doesn't do well, especially in dimmer light.

### **Image Stabilization (IS)**

Most cameras have image stabilization (IS) of some type. The better ones use either a moveable element in the

lens, called OPTICAL IS or a movable SENSOR. Neither of these help when the subject is moving or you are moving, like in a vehicle. A few use other things like increasing the sensitivity of the sensor to light in order to use faster shutter speeds to minimize subject or camera motion. Some use a combination of different IS systems. The combination version has problems which are best avoided if possible. Some cameras allow you to turn off some parts of the IS very useful in your camera has multiple means of stabilizing the camera.

### **Viewfinders**

Most cameras in the P&S family of cameras do NOT have any type of viewfinder. It is only when you get to the more advanced cameras or the super-zoom cameras that you can find an electronic viewfinder (EVF). Viewfinders are very nice to have but are almost impossible to find in most of the P&S type cameras.

### **LCD**

The brightness of the LCD and the size contribute to the ability to use the camera in bright light and can either make the camera easy to use or a big pain you know where. Generally the more pixels or dots in the LCD the better, but unfortunately there are exceptions. You must evaluate the camera for ease of use in bright light. Some LCDs articulate, i.e., they move up and down or swivel around. That is generally a very desirable feature and can help when shooting in very bright light. Some LCDs are touch screen. You can point to an object displayed in the LCD and the camera will use that as a focus point. You may be able to control various camera settings using the touch screen. Not everyone likes touch screen LCDs, if a camera has that feature, check it out, use it, some are easier to use than others.

There are two other points to consider, but these can only be evaluated by actually handling the camera. And even then, the pluses and minuses may escape notice unless you have

### **THE WYSIWYG FEBRUARY CONSUMING FEBRUARY 2013**

handled a lot of other cameras.

### **Camera Speed**

This is not something you will find in any chart. What I am specifically referring to is how fast does the camera "grab' focus, how fast is the camera ready to take another picture, how fast is it ready to go to take a picture when turned on, how fast does the camera respond to menu commands?

### **Controls**

Menu system - Some cameras allow the photographer to make a lot of choices, some treat the photographer as not at all interested in the finer points of photography. What I mean here is your not letting the camera make all the choices. If you always shoot in the AUTO mode, then the ability to set the aperture or shutter speed is unimportant. But, if you are thinking about getting more involved in photography then it is something to consider

It is impossible to list some features that may be very important to some people, things such as built-in GPS or the various movie formats available. Prices are constantly changing, generally downward from when the camera was first introduced. Read reviews both by various websites and by the users of the cameras. My three favorite places to look are DPReview, CameraLabs, and ImagingResources. Steve's Digicam is also a good information source.

*This article has been obtained from APCUG with the author's permission for publication by APCUG member groups.*

一个 一个

## **Hotel Wi-Fi Networks Installing Malware**

*by Sandy Berger, CompuKISS www.compukiss.com sandy@compukiss.com* 

 $\setminus$ 

**I** If you are traveling this year, there is a new hacking scheme that you should be aware of. The Federal Bureau of Investigation is warning f you are traveling this year, there is a new hacking scheme that you should be aware of. The Federal travelers to watch out for malware that comes through hotel Internet connections.

Here's how it works. When you get to the hotel and connect to the Internet through their wireless or wired Internet connection, you get a pop-up notifying you that you must update your Java in order to have the connection work. When you give your approval, malware is installed on your computer giving the hackers access to your personal information. The malware also serves third-party advertisements to infected computers.

Bloomberg has recently reported that Chinese hackers have stolen private data from as many as 760 firms by hacking into the iBahn, a broadband and entertainment service that offered to guests of hotel chains such as Marriott International Inc.

The advice offered by the FBI's Internet Crime Complaint Center (ISC3) includes:

- Carry out all software updates before traveling.
- Checking the author or digital certificate of any prompted update to see if it corresponds to the software vendor.
- Download software updates direct from the vendor's website.

I recommend skipping any software updates that you are offered when traveling and using an encrypted connection for handling email when you are on the road. The way to do this depends on how you access your email when you travel.

Gmail is secure since it is encrypted. Other email, however, may not be encrypted. For instance, Time Warner's Road Runner Web Mail that you can use when you travel encrypts your user name and password, but not your email itself. Other services may be different. You will want to investigate the service you are using. If you are not sure if your email is encrypted, you can use a free service called Mail2Web at www.mail2web.com. To use it you simply click on "Secure Login" then put in your email address and password. (Make sure you don't just click "Check Mail" which gives you an unencrypted connection.)

If you are not traveling, you still need to keep your guard up. I recently received a very real-looking email that was supposed to be from Orderupdate@amazon.com. Since I often make purchases at Amazon, this piqued my interest. The email said that my Amazon order had been successfully canceled and gave a link to the order in question as well as to Amazon's website. I didn't want any orders cancelled, so I read the entire email. Then I hovered my mouse over the two links that supposedly went to Amazon and found that they went to some other website. (This is a great way to check the links in an email. Just remember that you only put your mouse over the link rather than actually clicking on it).

Remember that if you come across these or any other suspected hacking or phishing schemes, you can report them to the FBI's Internet Crime Complaint Center (ISC3) at www.ic3. gov. This website also has great information and alerts for the latest scams.

You will be amazed by the sheer number of crime schemes that are floating around the Internet. There is every-

thing from Ponzi and Pyramid schemes to Internet Extortion. So check out this website. Just as in real life, you have to be aware of the pitfalls to keep yourself safe. It's always good to follow the advice given by Sergeant Phil Esterhaus in Hill Street Blues. "Let's be careful out there"

*This article has been obtained from APCUG with the author's permission for publication by APCUG member groups.*

一个 一个

### **THE WYSIWYG February 2013**

*This article has been obtained from APCUG with the author's permission for publication by APCUG member groups.*

丹 丹 丹 丹

# **How To Find Twitter's Hidden Options**

*by Linda Gonse, Editor/Webmaster, ORCOPUG (Orange County PCUG), CA www.orcopug.org editor@orcopug.org* 

**M**Twitter social networking<br>
site and finding out that<br>
they like the mini-blog that allows ore people are using the Twitter social networking site and finding out that them 140 characters to say whatever they want to say. But, there is more to Twitter than tweeting (posting a comment).

A new Twitter user might not realize there are options that are hidden, unless a user knows how to find them hiding in plain sight. For instance, hovering over a tweet will reveal links that might not be found anywhere else.

What's more, depending on the type of tweet the hidden options will be different. For instance, if I am just looking at my tweet on the page and not hovering the cursor over it, I only see the time or date when it was written in the upper right-hand corner.

If I hover my cursor over the tweet, however, hyperlinked options — Reply, Delete, Favorite, Open — appear on the same line as my name at the top of the tweet, but in the right corner in green text.

I can click on Reply to the person who posted the tweet. I can Delete the tweet. This option is only available to the person whose tweet is posted. In other words, only I will see the Delete link for my tweets. And, only I can delete my tweets. I can mark it as a Favorite—it won't be cycled out of my timeline, but parked in a permanent area on my Profile page for favorite tweets when I want to reference it again. Finally, I can Open the tweet to read replies that others have had to this specific tweet.

If I hover my cursor over someone else's tweet the options are Reply, Retweet, Favorite, and Open. There's no Delete.

Clicking on the Open hyperlink allows the tweet to expand when other tweets are associated with it. The expanded tweet will also reveal if other people have favorited your tweet or retweeted it.

This is a recent innovation at Twitter. It is now possible to view your tweets in a thread, including replies to another person in their open threads. It is very convenient to view the conversations that are revealed, because there may be several hours, or sometimes days, between a tweet being posted and replies to it.

The Open link automatically changes to a Close link. You can collapse all the tweets again, except the original tweet, when you have finished reading them.

**If your e-mail or mail address changes, please e-mail: secretary@SterlingHeights ComputerClub.org** 

# **Last Month's Meeting Last Month's**

ast month we had Don VanSy-<br>
ckel of SHCC present "Home<br>
Networking, Why a Router<br>
and Tricks To Do With It". Home netast month we had Don VanSyckel of SHCC present "Home Networking, Why a Router working is something most of use use and many of us don't understand enough about it. Don demonstrated basic router functions including how to protect your PC and fancy color printer from guests on your network such as your grandchildren.

 $A$   $A$   $B$   $B$   $C$ 

## **The President's Pen**

*(Continued from page 3)* 

and see what else is hiding in there. Possibly there's a SHCC presentation in there too.

Brave the cold this month, the presentation is going to be excellent. SHCC member Rick Schummer will be presenting "Rick's Favorite Cloud Services and Other Apps for Consumers". Do you know what cloud services are? If not, you certainly need to be there. Rick's presentations are always informative and timely.

唯 伯 伯 伯

### **THE WYSIWYG FEBRUARY CONSULTER STATES AND THE WYSIWYG FEBRUARY 2013**

# **WYSIWYG WEB WATCH (www)**

**By Paul Baecker** 

webwatch@sterlingheightscomputer club.org

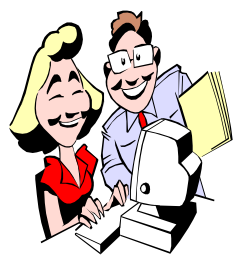

This column attempts to locate sites containing valuable, amusing and free content, with no overbearing pressure to purchase any-

thing. Send your favorite entertaining, helpful or just plain useless sites (a description is optional) to the eaddress noted above, for inclusion in a future WYSIWYG issue. Also check the SHCC web site ("Web Page Reviews") for previous gems.

A lengthy list of confirmed malware domains. Peruse the list, just don't visit any of them. http://www.malwaredomainlist.com

Highline Community College offers over 1900 MS Excel training videos, 90 playlists, and Excel efficiency tricks so you can work faster, have more fun & help others http://www.voutube.com/user/ ExcelIsFun/videos?view=1

A virtual tour of Space Shuttle Discovery (OV-103) at the Kennedy Space Center during its last mission, STS-133. Use the flashing blue arrows to navigate the 14 panoramic views of the vehicle. Find where coffee cans and AA batteries are stored. http://www.360vr.com/2012/02/16/ discovery-flight-deck\_2193/

Choose from over 10,000 trivia quizzes to see how much you know about pop culture.

http://www.amiwrong.com

If you are obsessed with Top 10 lists, this site is for you. http://www.toptensthings.com

Relive the 1930s – timeline, fashion, slang, crime and weapons, wars, coins, trains, planes, ships, cars, airships, NYC, more.

http://www.paper-dragon.com/1939/

Add-on for Firefox which replaces short urls with the originals so you can see where links actually link to. Available for Chrome and Safari, too - - search web for "LongURL". https://addons.mozilla.org/en-US/ firefox/addon/long-url-please/

Learn about finance using MS Excel through 113 videos. http://www.youtube.com/course? list=EC90E1F26C7B85E78F

Free tool that records music broadcasted by internet radio stations. Skips ads, separates individual tunes, more.

http://www.streamwriter.org/en/

NASA's Black Marble – view of Earth at night. Move the mouse in all directions to view the globe. Best viewed in full-screen mode.  $http://www.conphotography.$ com/2012/12/nasas-black-marble/

View passenger airliners in flight realtime around the world. Select individual planes on map for detailed flight and aircraft info, many with views from the cockpit.

http://www.flightradar24.com

Someone's list of 5000 best books and movies with links to web reviews. Search through the movie list using numerous categories and descriptors. http://www.5000best.com

Michigan DoT offers traffic cameras, lane and road closures, construction, incidents, speeds, message signs, other driving hazards and conditions throughout Michigan. http://mdotnetpublic.state.mi.us/drive/

Virtual Machine Shop is dedicated to the perpetuation of machine tool knowledge and training. Tools, machines, measurement, more. http://www.jjjtrain.com

"Eli the Computer Guy" offers over 200 instructional videos on topics like Linux/Open Source, Hacking, Security, Networking, PC Repair, Web Design, Servers, Data Recovery, more. http://www.elithecomputerguy.com

How to remove personal info (like location) from photographs before sharing them. For Windows, Mac OS X and Linux systems.

http://www.lifehacker.com/5756373/ how-can-i-remove-personal-info-likelocaion-from-photographs

Extensive collection of tutorial videos for MS Word 2010, MS SharePoint, and Windows 7.

http://www.youtube.com/user/ Nexstara

Random photos of people, places, and things, many with map coordinates and exposure details. http://www.watchthisspace.ca

NASA's Chandra X-ray Observatory, launched in 1999, is a telescope specially designed to detect X-ray emission from very hot regions of the Universe such as exploded stars, clusters of galaxies, and matter around black holes. View the Field Guide and Photo Album.

http://chandra.harvard.edu

Music, movies, fashion, TV, world events, and more for years 1970, 1980, and 1990. http://www.inthe70s.com

Auto auction site displays pics of classic and popular cars, trucks, and motorcycles. http://www.remarkablecars.com

 $A$   $A$   $B$   $B$   $C$